<oXygen/>XML Editor 19 **Future Plans** 

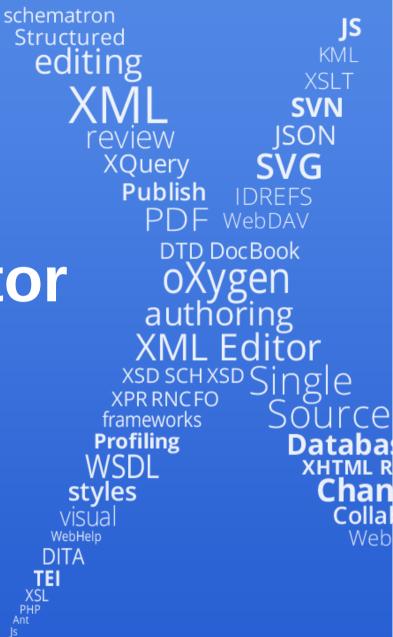

TEI XSL PHP Ant

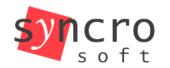

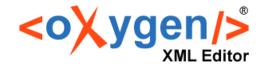

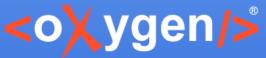

# <oXygen/> Collaboration Platform

- Simple interface
- Easy to use
- Review from any device
- Full control to the author that controls the published version

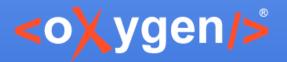

## **CSS PDF Engine**

- A new engine that generates PDF using CSS
- XML+CSS=>FO=>PDF
- Easier to customize the PDF output

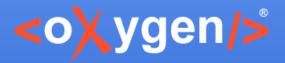

#### **Saxon Update**

• Update to Saxon 9.7

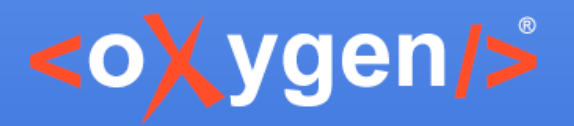

#### **XSL Improvements**

- Conversion action (xsl:choose <=>xsl:if)
- Better error localization in XPATH expressions
- •

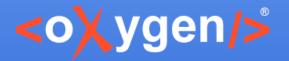

## **Quick Fix Support in Web Author**

- Same quick fixes define in the <oXygen/> desktop version can be used in <oXygen/> Web Author
- Quick fixes available on any device: desktop, tablet and mobile device

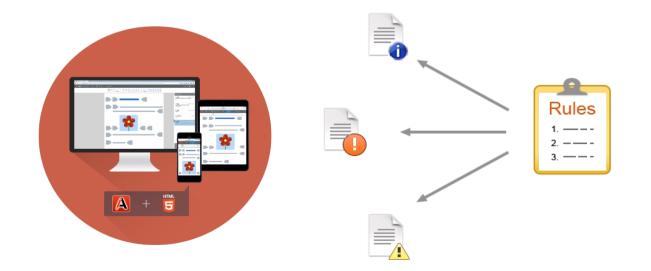

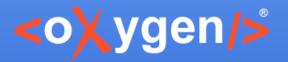

## **Master Files for DITA**

- Master files can be defined also for DITA documents
- Support to detect the DITA master files
- Renaming or moving a topic or a resource in the Project View updates its references
- Renaming or moving folders in Project View updates DITA references

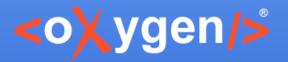

## **DITA Reusable Components View**

 Specialized view that presents all the keys defined in the current DITA Map

| Type filter text         |                                |        |                     |                         | Q |
|--------------------------|--------------------------------|--------|---------------------|-------------------------|---|
| Кеу                      | Description                    | Href   |                     | Definition Location     |   |
| ant-preferences          |                                | /topic | s/ant-preference    | standalone-preferences  | 1 |
| antVersion               | 1.8.2                          |        |                     | keydefs.ditamap         |   |
| apacheSubversion         | Apache Subversion              |        |                     | keydefs.ditamap         |   |
| archiveInstallAll        | oxygen.tar.gz                  |        |                     | keydefs.ditamap         |   |
| archiveInstallMac        | oxygen.dmg                     |        |                     | keydefs.ditamap         |   |
| authorComponent          | Group by "Definition Location" |        |                     | keydefs.ditamap         |   |
| author_caret-posi        |                                |        | s/author-position   | chapter-oxygen-editing  |   |
| author_change-tra        | <u>U</u> ngroup all            |        | s/author-change     | chapter-editing-documen |   |
| author_configure-        | Insert as Link                 |        | s/configure-mathfl  | chapter-editing-documen |   |
| author_display-ma        | Insert as <u>V</u> ariable     |        | s/author-display    | chapter-oxygen-editing  |   |
| author_edit-mathr        | Insert as Keyref               | >      | s/author-editing    | chapter-editing-documen |   |
| author_profiling         | Show Definition                |        | s/profiling-conditi | chapter-editing-documen |   |
| author_profiling-colors- |                                | /ເopic | s/apply-styles.dita | chapter-editing-documen |   |
| author_review-view       |                                | /topic | s/review-view.dita  | chapter-editing-documen |   |
| author_whitespace-hand   |                                | /topic | s/author-whitesp    | chapter-oxygen-editing  |   |
| berkelevVersions         | 2.3.10. 2.4.13. 2.4.16 &:      |        |                     | kevdefs.ditamap         | • |

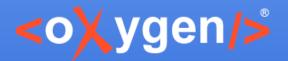

## **DITA Reusable Components View**

- Quick filter support
- Insert keyref at the caret position using:
  - Double click
  - Contextual menu actions
  - Drag and drop
- Go the key definition

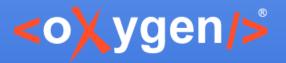

#### **Convert DITA Resource**

- For DITA, we have 5 new XML Refactoring actions that allow you to convert into few topic specializations
  - Concept
  - Reference
  - Task
  - Topic
  - Troubleshooting

|   | Rename resource         | Shift+F2 |                              |
|---|-------------------------|----------|------------------------------|
|   | Move resource           |          |                              |
|   | <u>Convert resource</u> | >        | Convert to Concept           |
| + | XML Refactoring         |          | Convert to <u>R</u> eference |
|   |                         |          | Convert to <u>T</u> ask      |
|   |                         |          | Convert to Topic             |
|   |                         |          | Convert to Troubleshooting   |

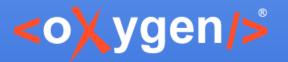

#### **Fast Create Topic**

| 🔉 Fast Create Topics X                                                                                                    |
|----------------------------------------------------------------------------------------------------|
| You can create multiple topics at once. Enter the topic titles, one per line, and use indents to organize the topics hierarchically.                                                 |
| Example hierarchy<br>Conversion<br>To PDF<br>To HTML<br>Installation<br>On Mac<br>On Windows<br>Special Considerations                                                               |
| Titles are used to generate file names. <u>File name generation rules</u>                                                                                                    |
| $\checkmark$ Use the file name as the value of the root ID attribute                                                                                                    |
| Add created topic hierarchy relative to the selected topic as: $$ Children $$ $\sim$                                                                                                 |
| The topic references can be organized at a later time by using the "Promote/Demote" and "Move Up/Down" contextual menu actions from the DITA Maps Manager, or through drag-and-drop. |
| Topic type: Topic [DITA / topic] Change                                                                                                    |
| Each topic can be converted at a later time to another type by using the<br>"Refactoring/Convert" contextual menu actions from the DITA Maps Manager.                                |
| C <u>r</u> eate Cancel                                                                                                    |

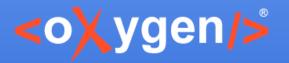

#### **Fast Create Topic**

- Create multiple topics at once
- It is reachable from the DITA Map manager contextual menu under Fast Create Topics
- It's not active on read-only or remote nodes
- If it's invoked from the root of the map it allows just to insert as children the new topics
- In the text field can be used a couple of shortcuts for fast indent, unindent of the selected lines, TAB and SHIFT+TAB

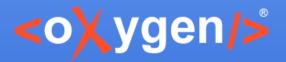

## **New Dialog**

| 🔀 New              |                                                                                                    | ×       |
|--------------------|----------------------------------------------------------------------------------------------------|---------|
| Choose a file      | e template                                                                                                    |         |
| dita               |                                                                                                    | ×       |
|                    | ework templates<br>ITA - Extension                                                                                                    | ^       |
|                    | topic topic tearning Learning Assessment Learning Content Learning Overview Learning Plan Learning Summary Composite                         | *       |
| Learning A         | Assessment [DITA - Extension / topic / Learning]                                                                                             |         |
| Title:             | Sample           Suppose the title to generate the file name         File name generation                                                    | n rules |
| ∑ <u>S</u> ave as: | e:/C:/Users/octavian_nadolu/Documents/userguide/DITA/topics/sample.dita $\checkmark$ Use the file name as the value of the root ID attribute | •       |
| ?                  | < <u>B</u> ack <u>C</u> ustomize > <u>Cr</u> eate Can                                                                                        | cel     |

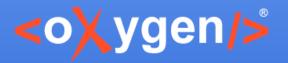

## **New Dialog**

- Support to create the file on disk
- When DITA file is created, the user can specify:
  - The title
  - If the title should be used also as file name
  - If the file name should be used as root ID

**Future Plans** 

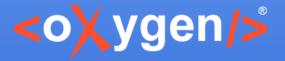

#### Thank you!

#### **Questions?**

<oXygen/> XML Editor http://www.oxygenxml.com support@oxygenxml.com @oxygenxml

Copyright @ Syncro Soft, 2017. All rights reserved.